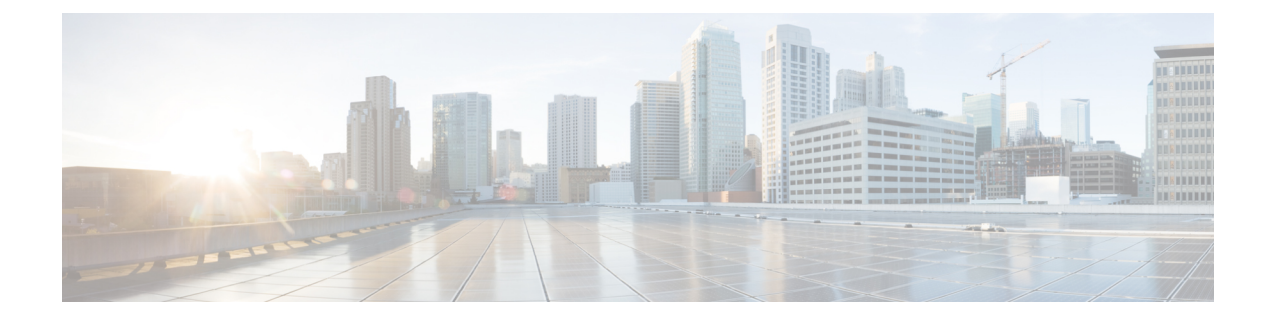

# デバイス プールのコア設定

- デバイス [プールのコア設定の概要](#page-0-0), 1 ページ
- デバイス [プールのコア設定の前提条件](#page-4-0), 5 ページ
- デバイス プールのタスク [フローのコア設定](#page-4-1), 5 ページ

# <span id="page-0-0"></span>デバイス プールのコア設定の概要

Cisco Unified Communications Manager で、コア システム設定(サーバ グループ、タイム ゾーン情 報、リージョン(コーデック選択)など)を行います。これらの設定は基本的なもので、基本デ バイス プールの基礎になります。

## 電話用 **NTP** リファレンス

Cisco Unified CM の管理の Network Time Protocol(NTP)リファレンスにより、SIP を実行中の IP フォンは NTP サーバから確実に日時を取得できます。SIP を実行中の電話がプロビジョニングさ れた"電話用 NTP リファレンス"から日時情報を取得できない場合、その電話はCisco Unified Communications Managerに登録したときに日時情報を受信します。

## 日時グループ

日時グループを使用すると、Cisco Unified Communications Manager に接続されているさまざまな デバイスのタイム ゾーンを定義できます。デフォルト グループである CMLocal は、インストー ル時に自動的に設定されます。ただし、ローカルタイムゾーンごとにグループを設定することを 推奨します。

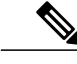

CMLocal の場合、システムの再起動時や新しいリリースへのアップグレード時に、常にオペ レーティングシステムの日時と同期が行われます。CMLocalの名前は変更しないでください。 (注)

# リージョン

リージョンを使用することで、WANリンク経由で送信される個々のコールの帯域幅を制限し、内 線コールには高い帯域幅を使用する必要がある、Cisco Unified Communications Manager マルチサ イト導入のキャパシティを制御できます。さらに、システムは特定のコーデックのみをサポート するアプリケーションに対してリージョンを使用します。

Cisco Unified Communications Manager は、ビデオ ストリームの暗号化および次の音声コーデック をサポートしています

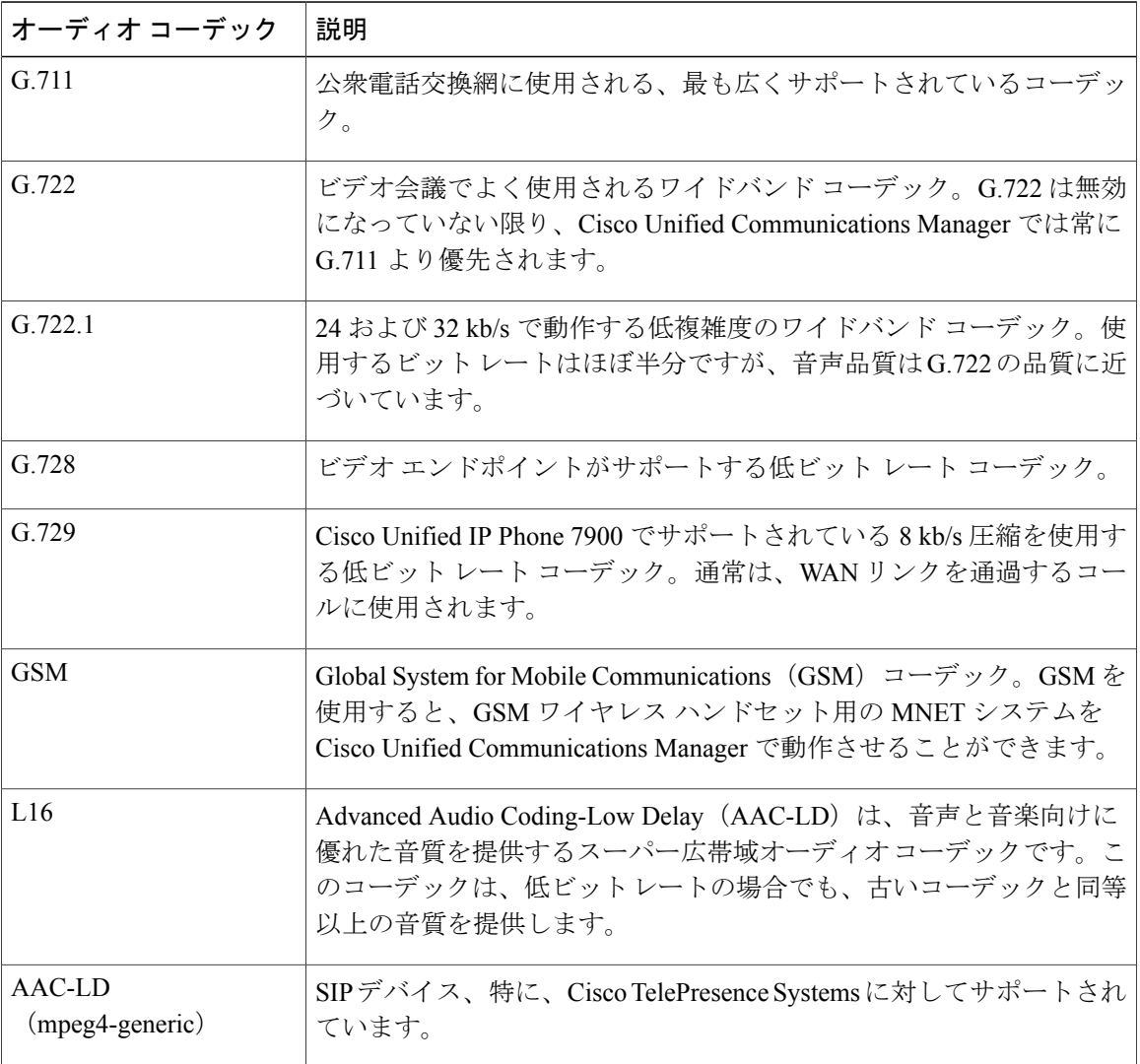

 $\overline{\phantom{a}}$ 

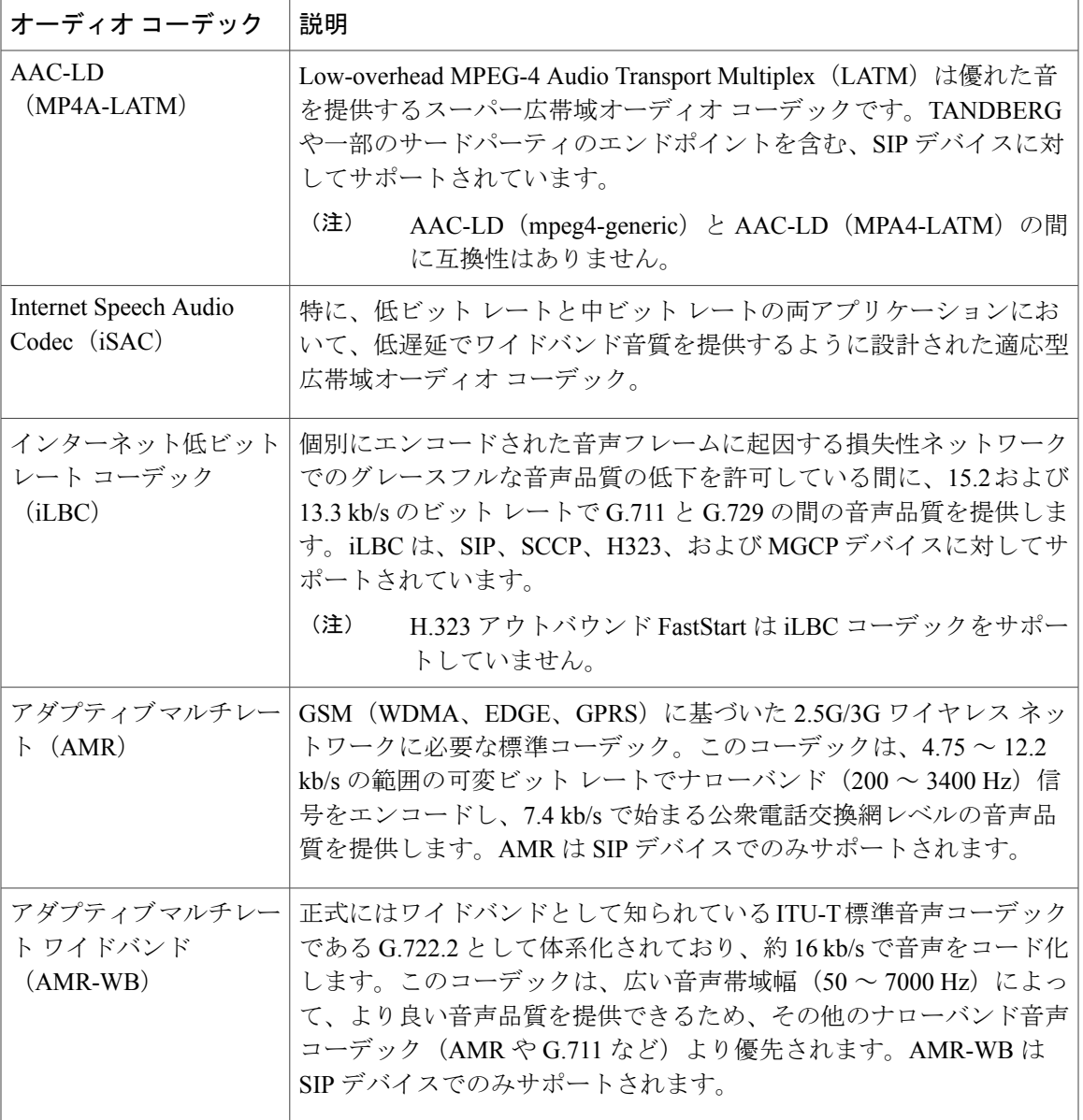

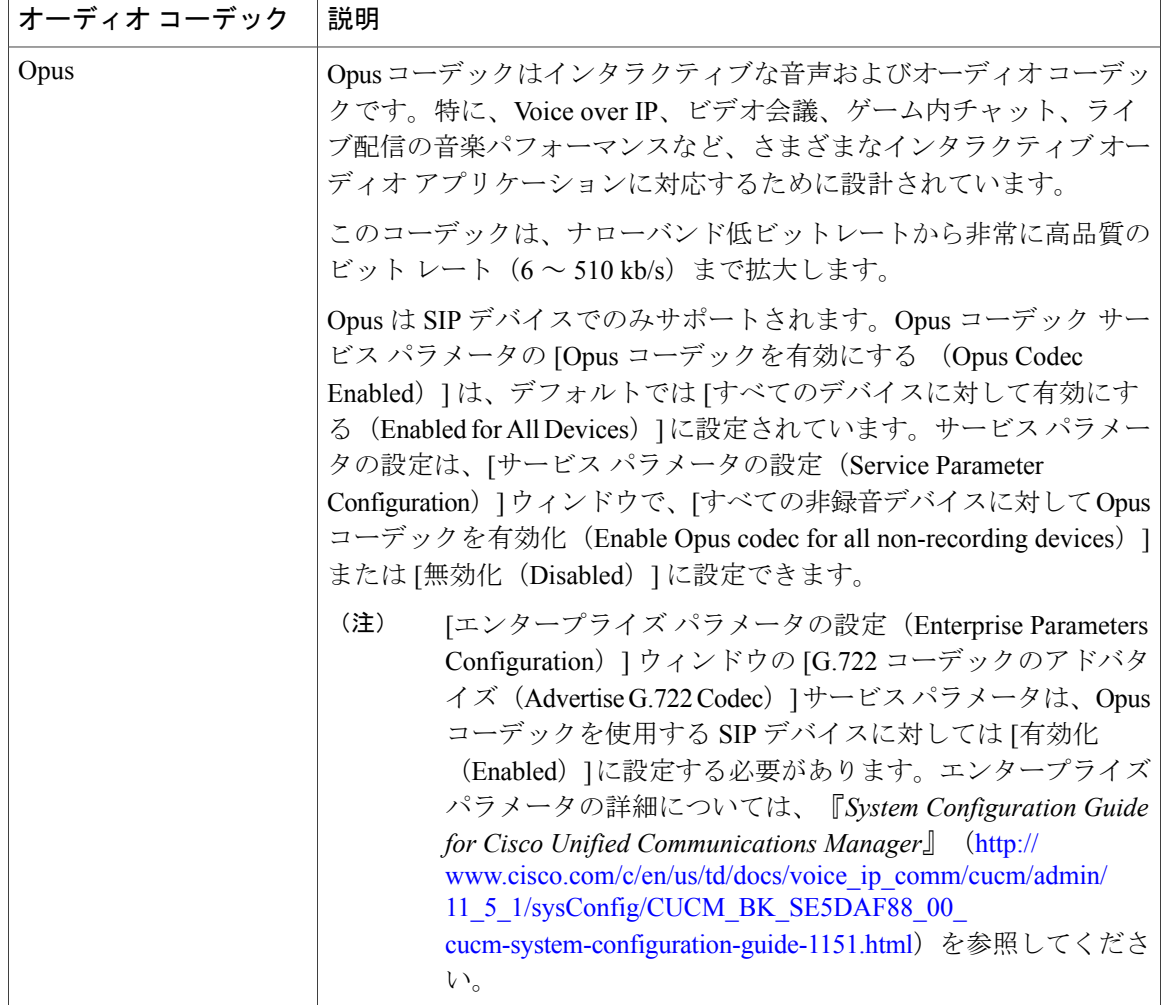

## **Unified Communications Manager** グループ

システムのバックアップ Cisco Unified Communications Manager の署名を解除します。これらは、 システムの停止または障害が発生しているノードのコール処理を処理します。

Cisco Unified Communications Manager グループは、最大 3 つのノードの優先順位リストです。各 グループにはプライマリ ノードを含める必要があり、グループには 1 つまたは 2 つのバックアッ プ ノードを含めることができます。グループ内のノードのリスト順により、ノードの優先順位が 決まります。

Cisco Unified Communications Manager グループは、コール処理の冗長性と分散型コール処理の両 方を提供します。グループ間でのデバイス、デバイス プール、およびノードの分散方法により、 システムの冗長性とロード バランシングのレベルが決まります。ほとんどの場合、グループ内の いずれかのノードで障害が発生した場合に、他のノードがオーバーロード状態になるのを防ぐよ うにデバイスを分散させる必要があります。

### **Device Pools**

デバイスプールを使用して、デバイス固有の設定をグループ化します。デバイスプールを作成す ると、各デバイスを個別に設定する代わりに、各デバイスがデバイス プールの設定を継承するよ うに関連付けることができます。

新しいデバイスプールの追加は、そのデバイスプールで実行したい内容に基づいて行います。た とえば、サーバのロードバランシングや物理的な場所を考慮して設定されているデバイスプール を使用できます。

この項では、基本的なデバイス プールの設定手順について説明します。システムに追加機能を設 定する際には、追加したデバイス プール(複数可)に戻り、適用する設定でそれらのデバイス プールを更新できます。

# <span id="page-4-0"></span>デバイス プールのコア設定の前提条件

Cisco UnifiedCommunications Managerが最新のタイムゾーン情報を含むことを確認するため、Cisco Unified Communications Manager のインストール後にタイム ゾーン情報を更新する Cisco Option Package(COP)ファイルをインストールできます。主なタイムゾーンの変更イベントの後で、最 新の COP ファイルを <https://software.cisco.com/download/navigator.html> でダウンロードできること をお知らせします。

CMLocal の設定はいつでもローカル日時に変更できます。

# <span id="page-4-1"></span>デバイス プールのタスク フローのコア設定

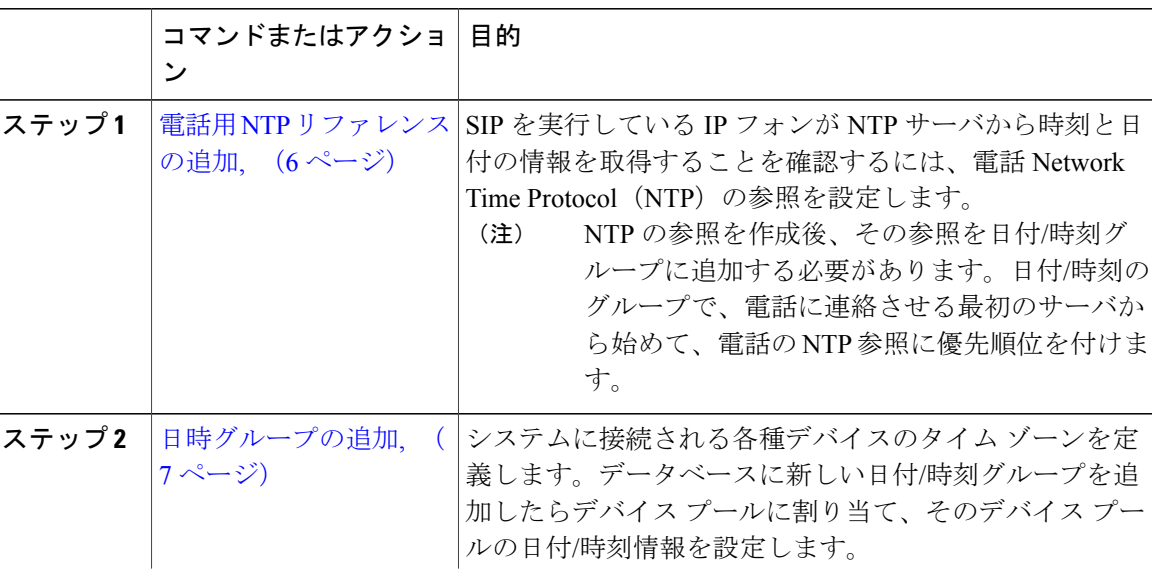

手順

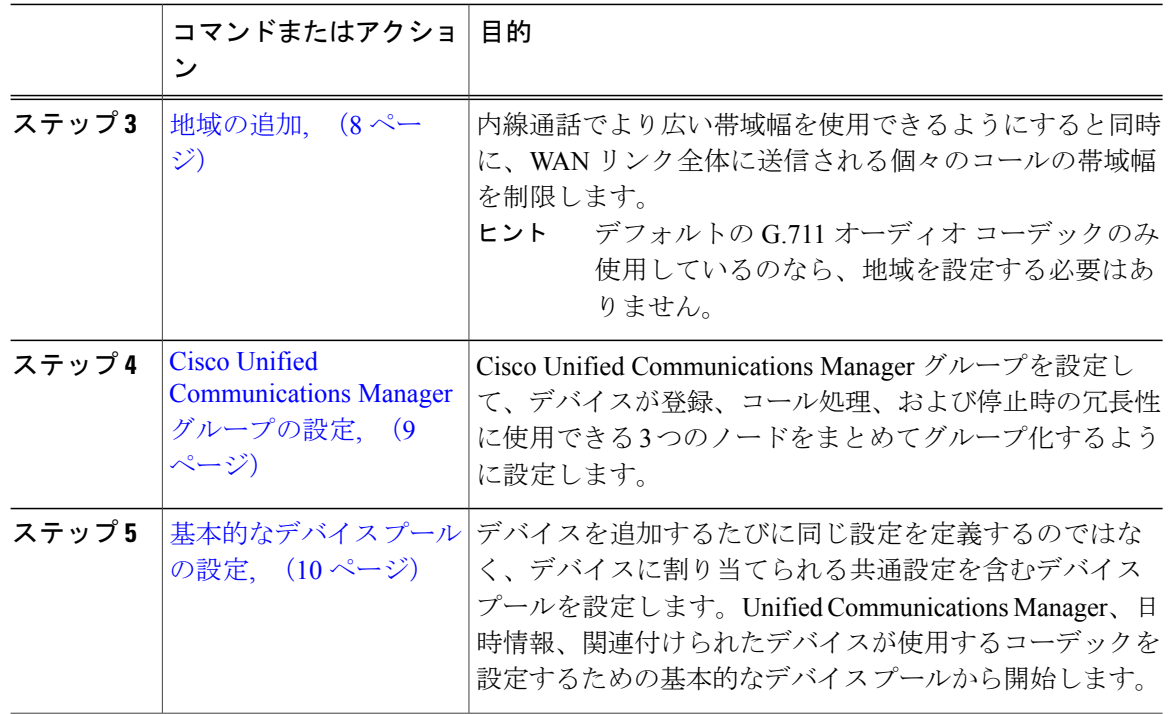

### <span id="page-5-0"></span>電話用 **NTP** リファレンスの追加

SIP を実行している IP フォンが NTP サーバから時刻と日付の情報を取得することを確認するに は、電話 Network Time Protocol (NTP) の参照を設定します。

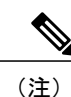

NTP の参照を作成後、その参照を日付/時刻グループに追加する必要があります。日付/時刻の グループで、電話に連絡させる最初のサーバから始めて、電話の NTP 参照に優先順位を付け ます。

(注)

Cisco Unified Communications Manager は、マルチキャストおよびエニーキャスト モードをサ ポートしていません。これらのモードのいずれかを選択すると、システムはデフォルトで、ダ イレクト ブロードキャスト モードを選択します。

はじめる前に

手順

- ステップ **1** Cisco Unified CM の管理から、[システム(System)] > [電話用 NTP リファレンス(Phone NTP Reference)] の順に選択します。
- ステップ **2** [新規追加(Add New)] をクリックします。
- ステップ **3** [IP アドレス(IP Address)] フィールドに、SIP を実行している電話機が日付と時刻を取得するた めに使用する NTP サーバの IP アドレスを入力します。
- ステップ **4** [説明(Description)] フィールドに、電話用 NTP リファレンスの説明を入力します。
- ステップ **5** [モード(Mode)] ドロップダウン リストから、次のオプションに従い、電話用 NTP リファレン スのモードを選択してください。
	- [ユニキャスト(Unicast)]:このモードを選択すると、電話機は、指定した NTP サーバに NTP クエリ パケットを送信します。
	- [ダイレクト ブロードキャスト(Directed Broadcast)]:このデフォルトの NTP モードを選択 すると、電話機は任意のNTPサーバの日時情報を利用しますが、リストされているNTPサー バ(1 番目 = プライマリ、2 番目 = セカンダリ)を優先します。
- ステップ6 [保存 (Save) ] をクリックします。

#### 次の作業

[日時グループの追加](#page-6-0), (7 ページ)

### <span id="page-6-0"></span>日時グループの追加

システムに接続される各種デバイスのタイムゾーンを定義します。データベースに新しい日付/時 刻グループを追加したらデバイス プールに割り当て、そのデバイス プールの日付/時刻情報を設 定します。

変更を適用するには、デバイスをリセットする必要があります。

ヒント

Cisco Unified IP Phone の世界的な流通のため、24 のタイム ゾーンそれぞれの日時グループを 作成します。

#### はじめる前に

電話用 NTP [リファレンスの追加](#page-5-0), (6 ページ)

#### 手順

- ステップ **1** Cisco Unified CM の管理から、[システム(System)] > [日時グループ(Date/Time Group)] の順に 選択します。
- ステップ **2** [新規追加(Add New)] をクリックします。
- ステップ **3** [日付グループの設定(Date/Time Group Configuration)] ウィンドウ内の各フィールドを設定しま す。フィールドとその設定オプションの詳細については、オンライン ヘルプを参照してくださ い。
- ステップ **4** [保存(Save)] をクリックします。

#### 次の作業

[地域の追加](#page-7-0), (8 ページ)

### <span id="page-7-0"></span>地域の追加

内線通話でより広い帯域幅を使用できるようにすると同時に、WANリンク全体に送信される個々 のコールの帯域幅を制限します。

デフォルトの G.711 オーディオ コーデックのみ使用しているのなら、地域を設定する必要は ありません。 ヒント

拡張性の強化と、少ないリソースを使用するシステムの実現に向けて、音声通話とビデオ通話の 最大ビットレート、およびリンク損失タイプを指定する [サービス パラメータ設定 (Service Parameter Configuration) | ウィンドウでデフォルト値を設定することを推奨します。さらに、地域 を設定する場合は、[地域設定(Region Configuration)] ウィンドウでデフォルト設定を選択しま す。

はじめる前に

[日時グループの追加](#page-6-0), (7 ページ)

#### 手順

- **ステップ1 Cisco Unified CM** の管理から、[システム(System)] [サービス パラメータ(Service Parameters)] を選択します。
- ステップ2 ノードを選択します。
- ステップ **3** Cisco CallManager サービスを選択します。
- ステップ **4** [クラスタ全体のパラメータ(システムの場所と地域)(Clusterwide Parameters (System-Location and Region))] ペインまでスクロールします。
- ステップ **5** 地域を作成し、この地域内とそのほかの地域との間で発生するコールの最大ビット レートを指定 します。
	- 音声通話では、地域内のデフォルト値は 64 kb/s です(そのコールには G.722 または G.711 が 使用される可能性があり、高音質という点で G.722 が好まれるでしょう)。
	- 音声通話では、地域間のデフォルト値は 8 kb/s (G.729)です。
	- ビデオ通話(音声を含む)では、デフォルト値は 384 kb/s です。
	- Cisco Unified Communications Manager では、最大 2000 地域を追加できます。地域を使用 しているデバイスに最大ビット レートを指定する必要があります。 (注)

ステップ **6** [Save] をクリックします。

#### 次の作業

Cisco Unified [Communications](#page-8-0) Manager グループの設定, (9 ページ)

## <span id="page-8-0"></span>**Cisco Unified Communications Manager** グループの設定

Cisco Unified Communications Manager グループを設定して、デバイスが登録、コール処理、およ び停止時の冗長性に使用できる 3 つのノードをまとめてグループ化するように設定します。

 $\mathscr{P}$ (注)

デフォルト サーバ グループは名前から内容がわからず、混乱が起きる可能性があるため、使 用しないでください。

#### 手順

- ステップ **1** Cisco Unified CM の管理から、[システム(System)] > [Cisco Unified CM グループ(Cisco Unified CM Group)] を選択します。
- ステップ **2** [名前(Name)] フィールドに、名前を入力します。 名前でノードの順序を特定できるように考慮します。たとえば、CUCM\_PUB-SUB のように他の グループと簡単に区別できるようにします。
- ステップ3 [利用可能な Cisco Unified Communications Manager (Available Cisco Unified Communications Managers)] リストから、このグループに追加するノードを選択します。
- ステップ4 [選択された Cisco Unified Communications Manager (Selected Cisco Unified Communications Managers)] リストにノードを移動するには、下矢印をクリックします。
- ステップ **5** 必要に応じて、このグループに他のすべてのノードを追加します。
- ステップ6 [保存 (Save)] をクリックします。

#### 次の作業

[基本的なデバイス](#page-9-0) プールの設定, (10 ページ)

## <span id="page-9-0"></span>基本的なデバイス プールの設定

デバイスを追加するたびに同じ設定を定義するのではなく、デバイスに割り当てられる共通設定 を含むデバイス プールを設定します。Unified Communications Manager、日時情報、関連付けられ たデバイスが使用するコーデックを設定するための基本的なデバイス プールから開始します。

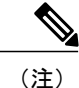

識別できず、混乱を招く恐れがあるため、デフォルトのデバイス プールは使用しないでくだ さい。

#### はじめる前に

- Cisco Unified [Communications](#page-8-0) Manager グループの設定, (9ページ)
- [日時グループの追加](#page-6-0), (7 ページ)
- [地域の追加](#page-7-0), (8 ページ)

#### 手順

- ステップ **1** Cisco Unified CM の管理から、[システム(System)] > [デバイス プール(Device Pool)] を選択し ます。
- ステップ **2** [新規追加(Add New)] をクリックします。
- ステップ **3** [デバイス プールの設定(Device Pool Configuration)] ウィンドウの各フィールドを設定します。
- ステップ4 [保存 (Save) ] をクリックします。

#### 関連トピック

基本的なデバイス [プール設定フィールド](#page-10-0), (11 ページ)

 $\overline{\phantom{a}}$ 

### <span id="page-10-0"></span>基本的なデバイス プール設定フィールド

表 **1**:基本的なデバイス プール設定フィールド

| フィールド                                                                            | 説明                                                                                                    |
|----------------------------------------------------------------------------------|----------------------------------------------------------------------------------------------------|
| [デバイスプール名 (Device Pool<br>Name) ]                                                | 新しいデバイスプールの名前を入力します。英数字、<br>ピリオド(.)、ハイフン(-)、下線( )、スペースを<br>含む最大50文字までを入力できます。                                                                                                    |
| [Cisco Unified CMグループ (Cisco<br>Unified Communications Manager<br>Group) $\vert$ | このデバイス プール内のデバイスに割り当てる Cisco<br>Unified Communications Manager グループを選択します。<br>Cisco Unified Communications Manager グループは、最大<br>3つの Cisco Unified Communications Manager ノードの優<br>先順位付けされたリストを指定します。リストの最初の<br>ノードはそのグループのプライマリ ノードとして動作<br>し、グループの他のメンバーは、冗長性のためのバック<br>アップノードとして動作します。 |
| [日時グループ (Date/Time Group) ]                                                      | このデバイス プール内のデバイスに割り当てる日時グ<br>ループを選択します。日時グループは、タイムゾーン<br>と日時の表示形式を指定します。                                                                                                    |
| 地域                                                                               | このデバイス プール内のデバイスに割り当てる地域を<br>選択します。地域の設定は、地域内および他の地域間と<br>の通信に使用できる音声コーデックとビデオ コーデッ<br>クを指定します。                                                                                                    |

 $\mathbf I$